## intentionally left blank

**AD** 

Tuesday, July 2, 13

# getting django to play with old friends

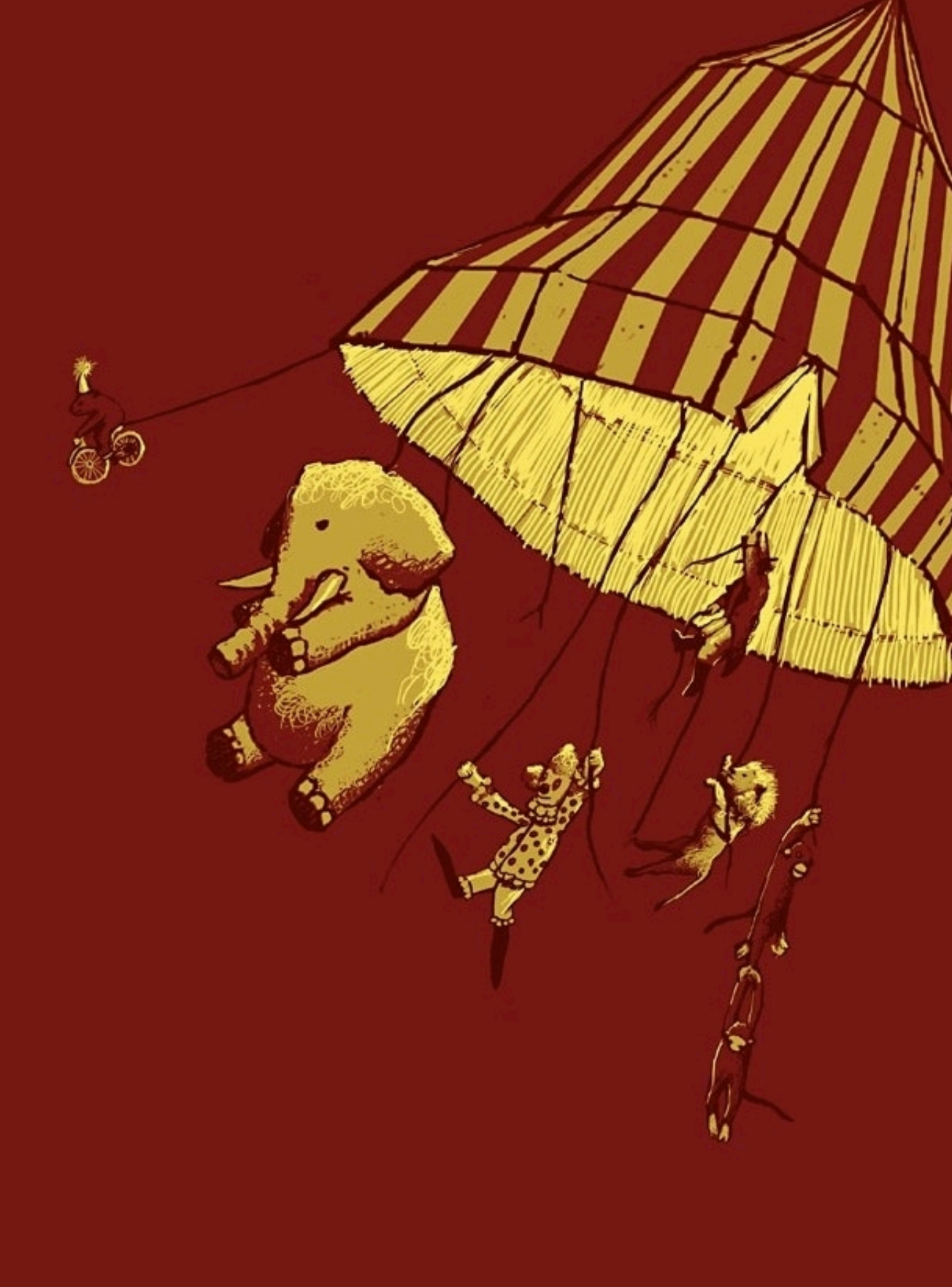

# getting django to play with old friends

à,5

or foes

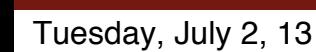

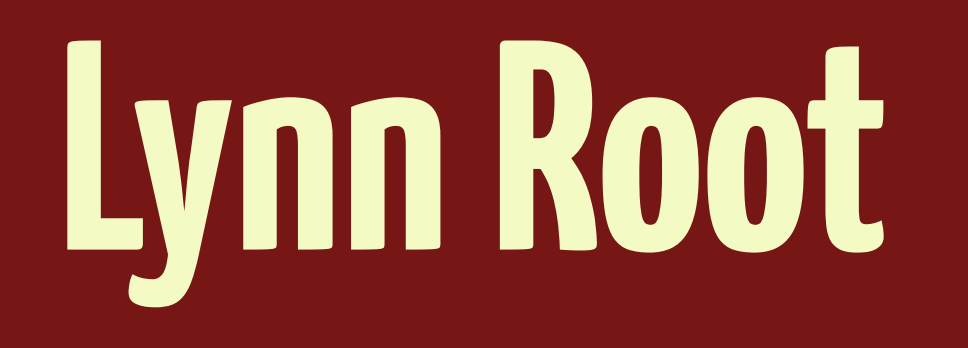

## Red Hat | @ roguelynn | roguelynn.com **River Bar, 2013**

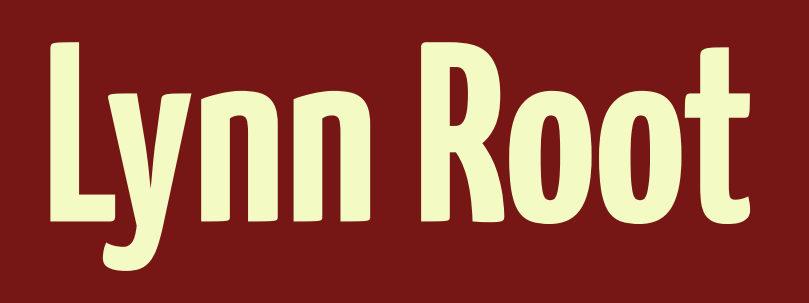

## freeipa.org

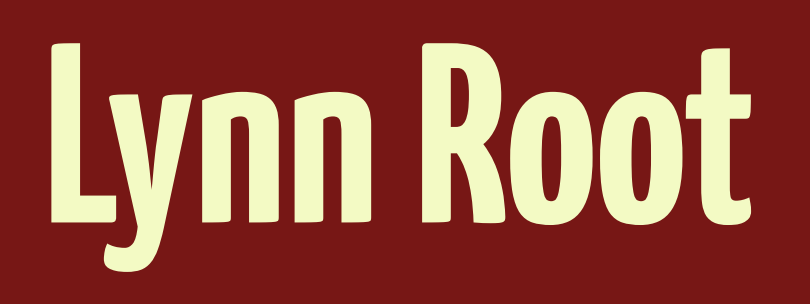

# freeipa.org IPA != India Pale Ale

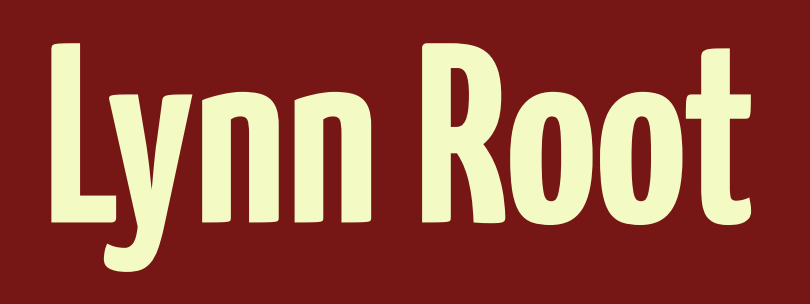

# freeipa.org IPA == Identity, Policy, Audit

Tuesday, July 2, 13

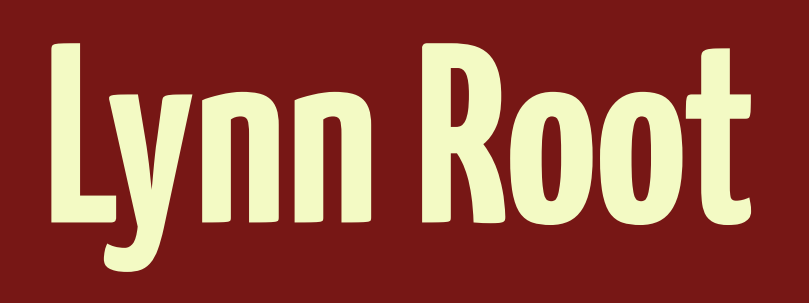

# freeipa.org IPA == Identity, Policy, Audit Alpha

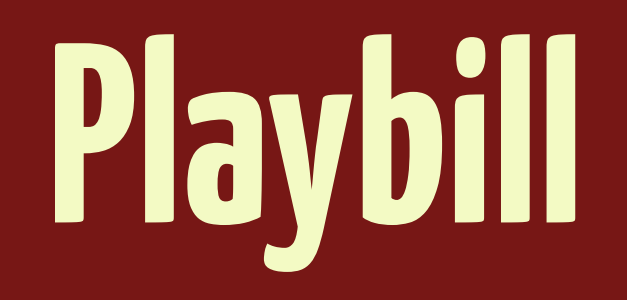

ELI5: Kerberos Setting up Custom User External Authentication External Permissions

# rogue.ly/kerberos

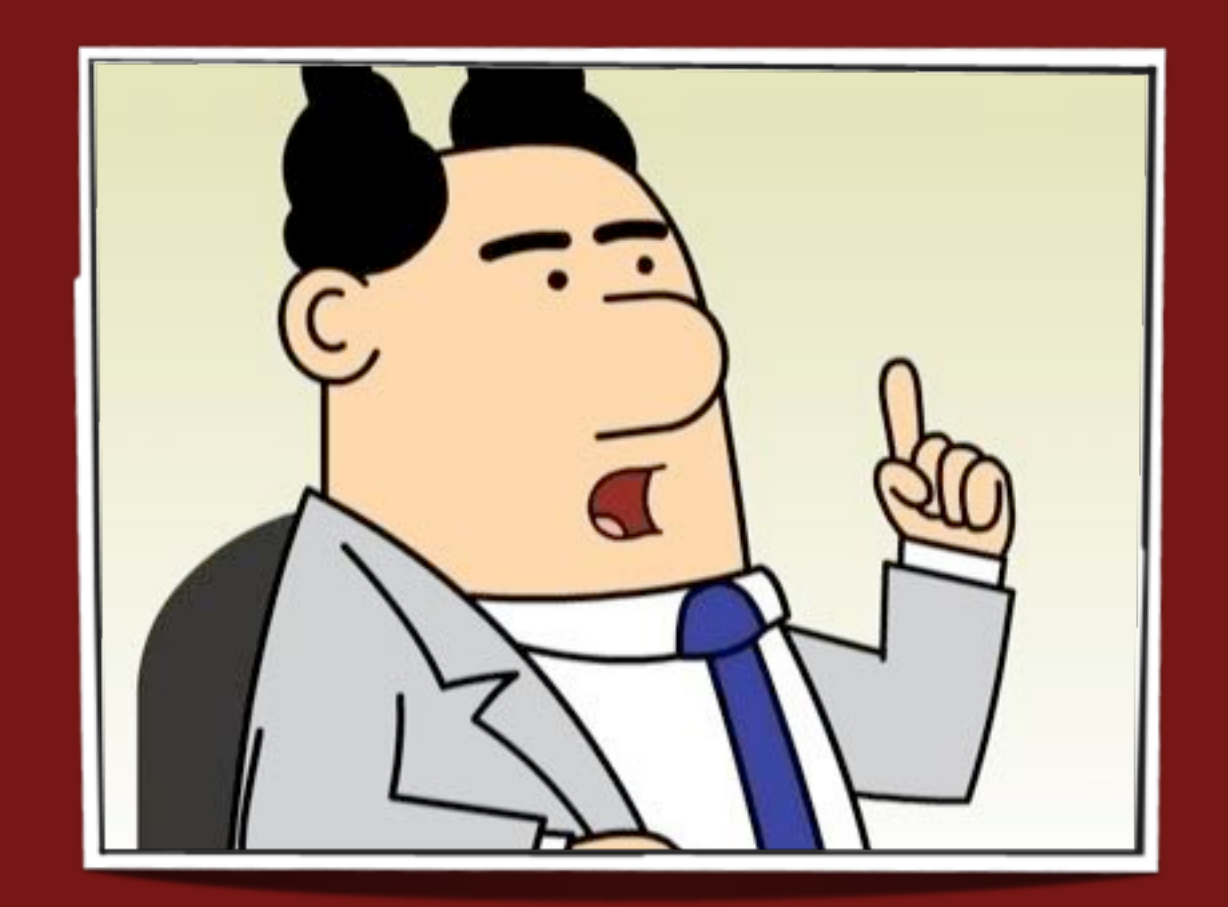

## **Problem:** Make an internal web app.

# **Question:** Can I use Postgres for auth?

## **Crap.** I have to use single sign-on.

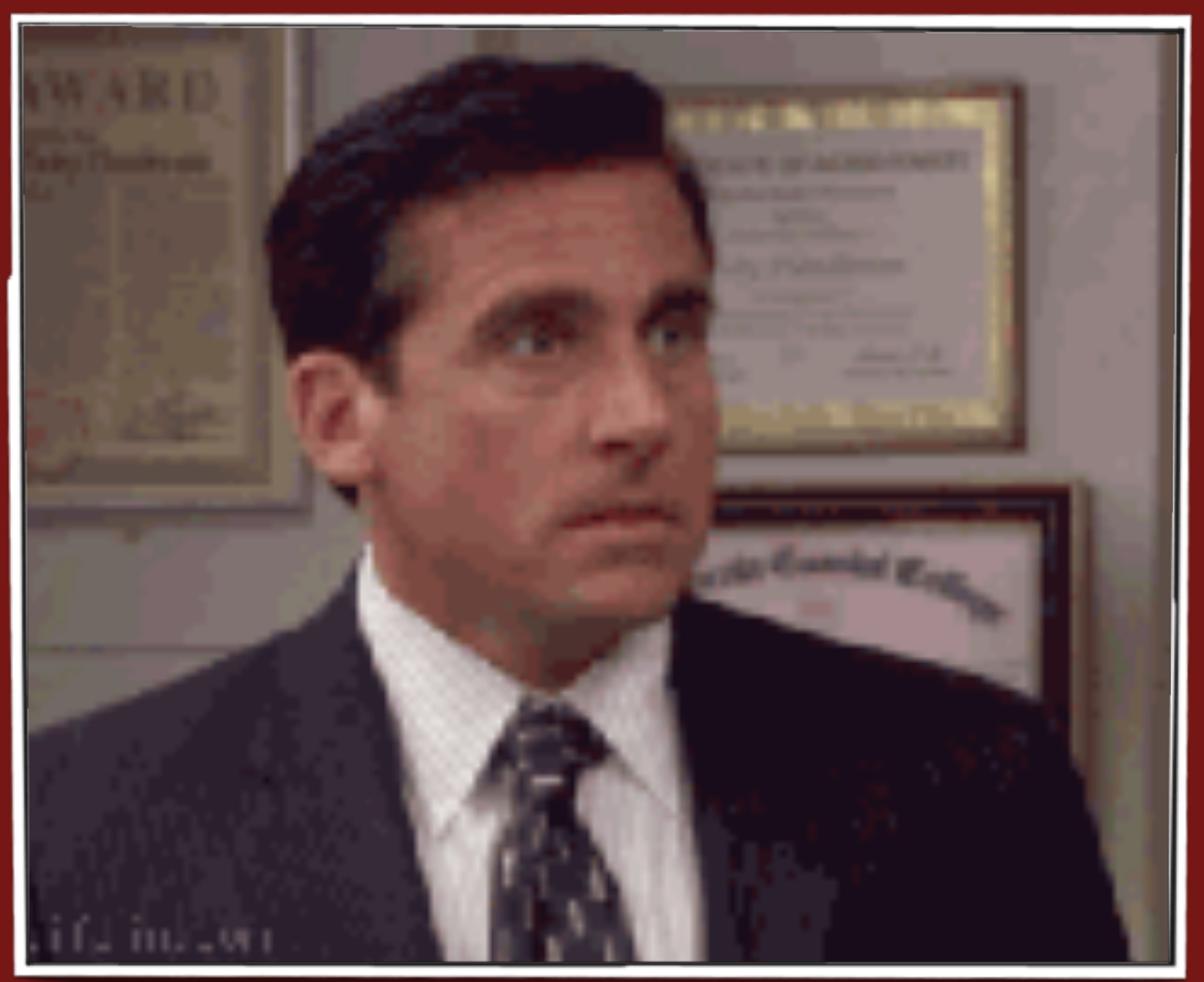

## ELI-5: Kerberos

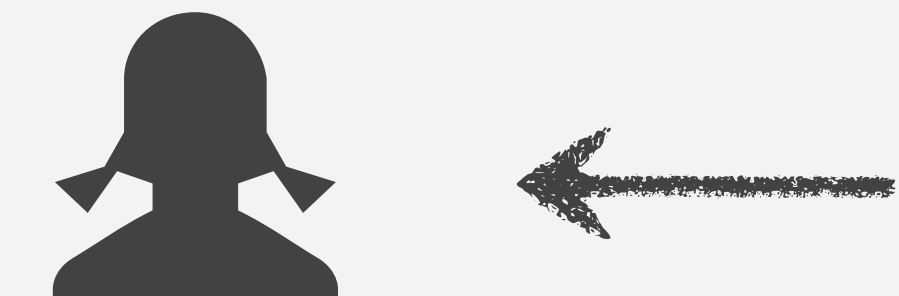

5-year-old you

Tuesday, July 2, 13

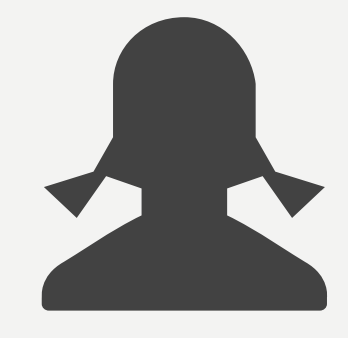

## who wants to play games

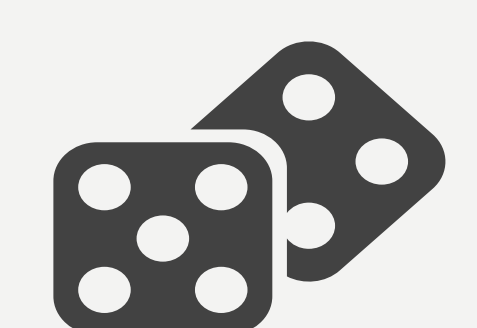

Tuesday, July 2, 13

# but you must ask Dad for \$\$

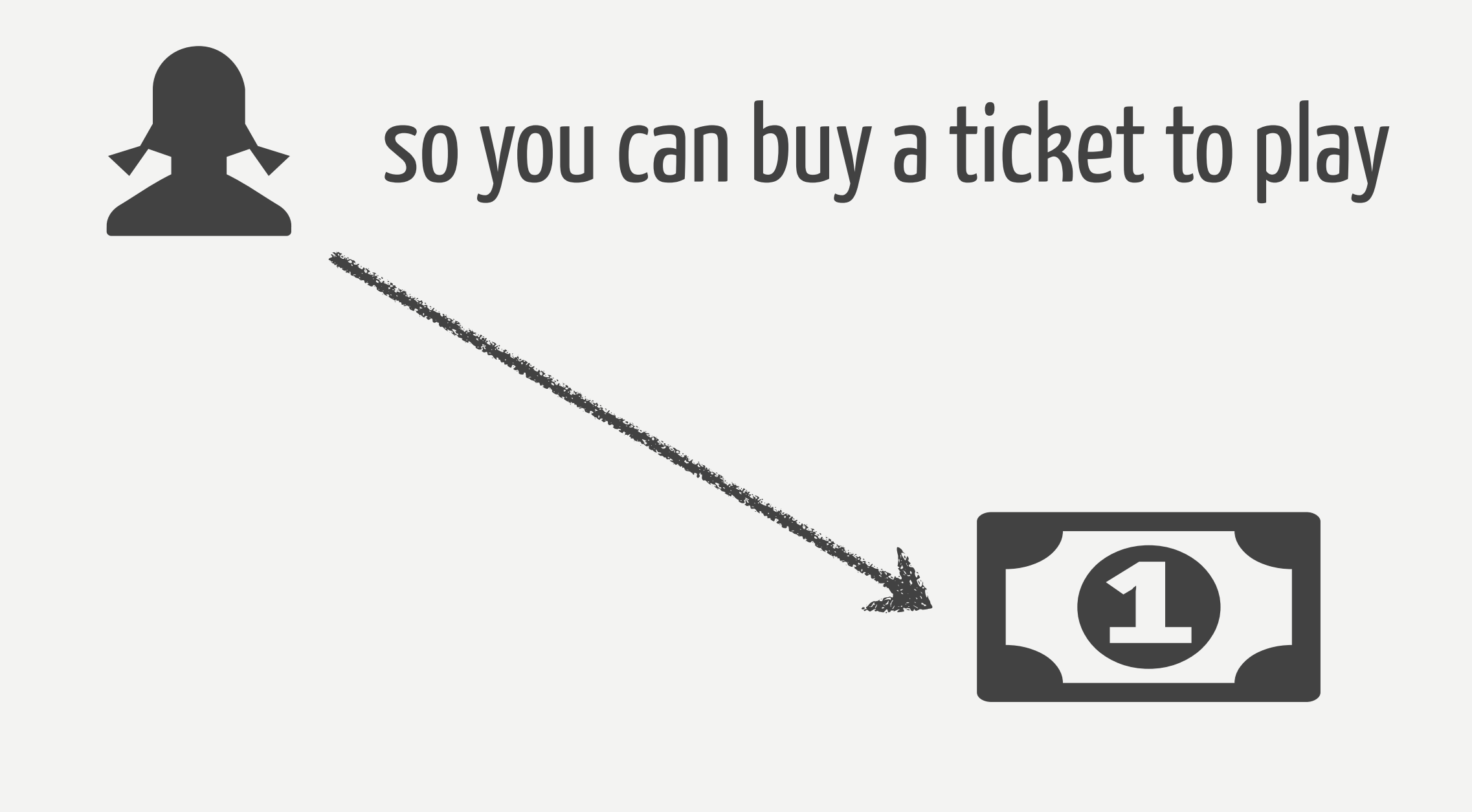

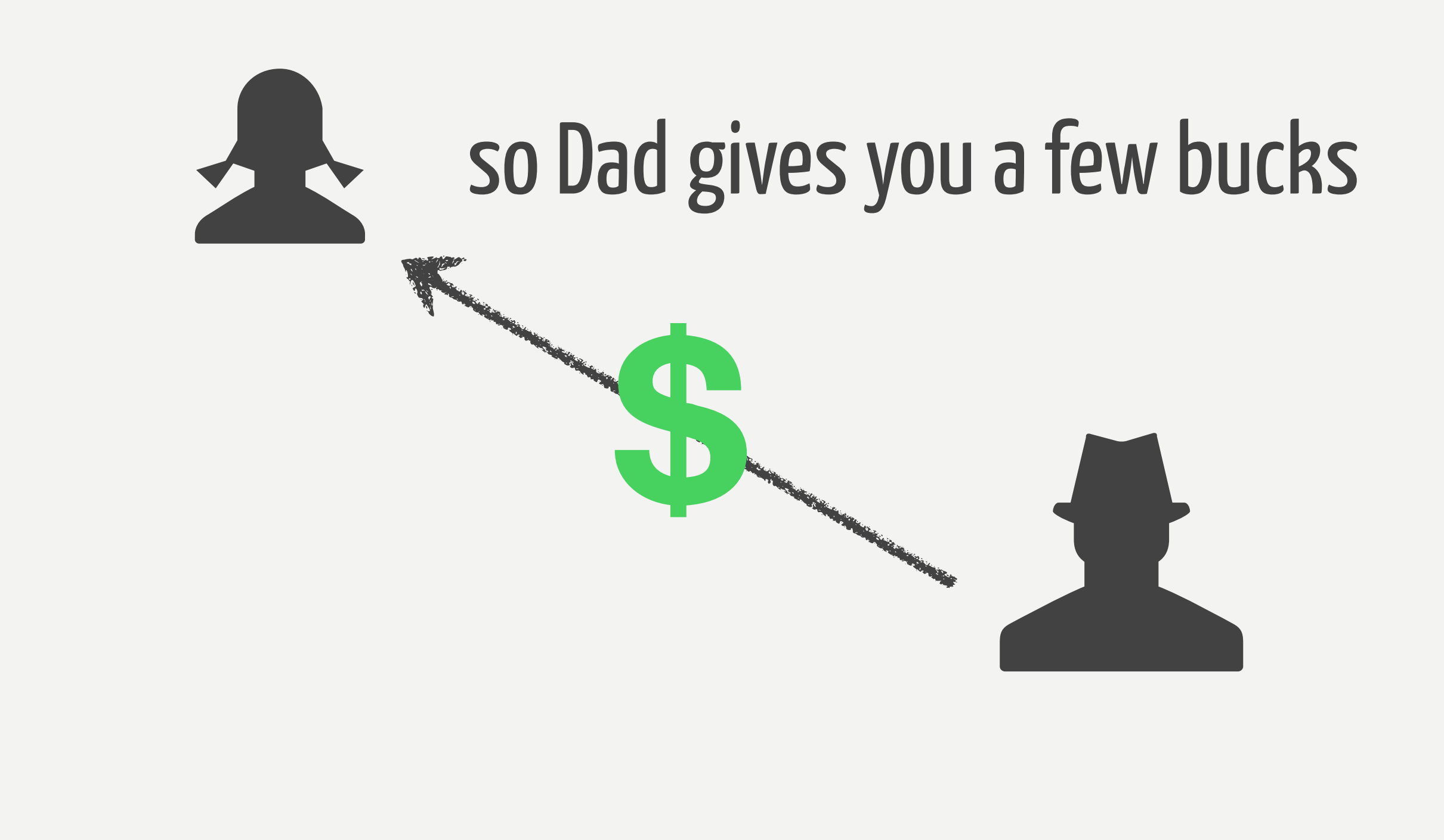

## and you go to the clerk to buy a ticket to play

## your money is good, so the clerk gives you a ticket for the game

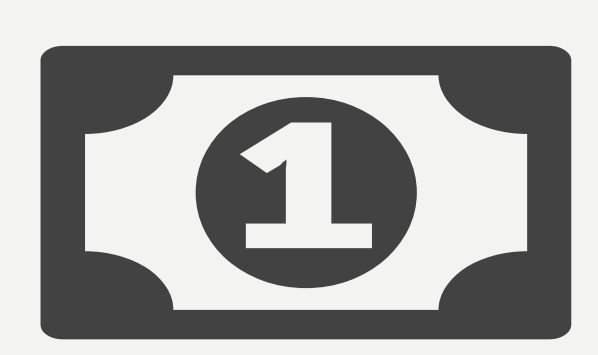

# a ticket that only **you** can use

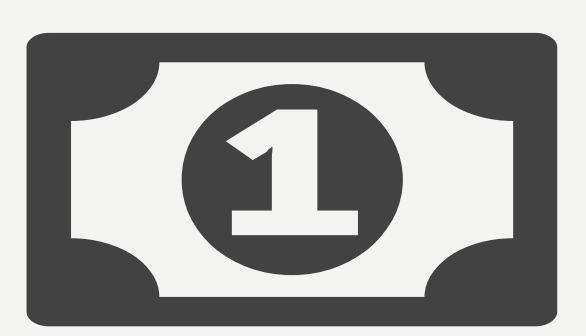

## because ticket as some super secret special DNA/fingerprint tech

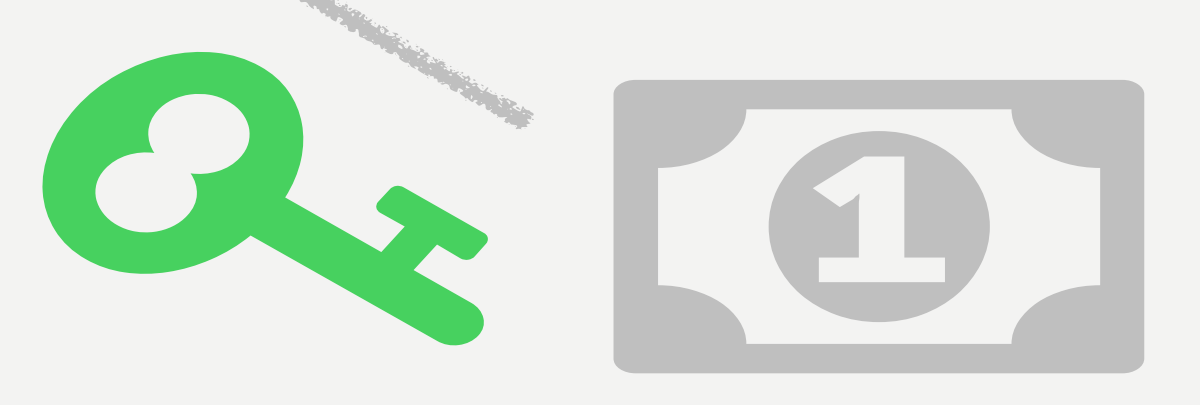

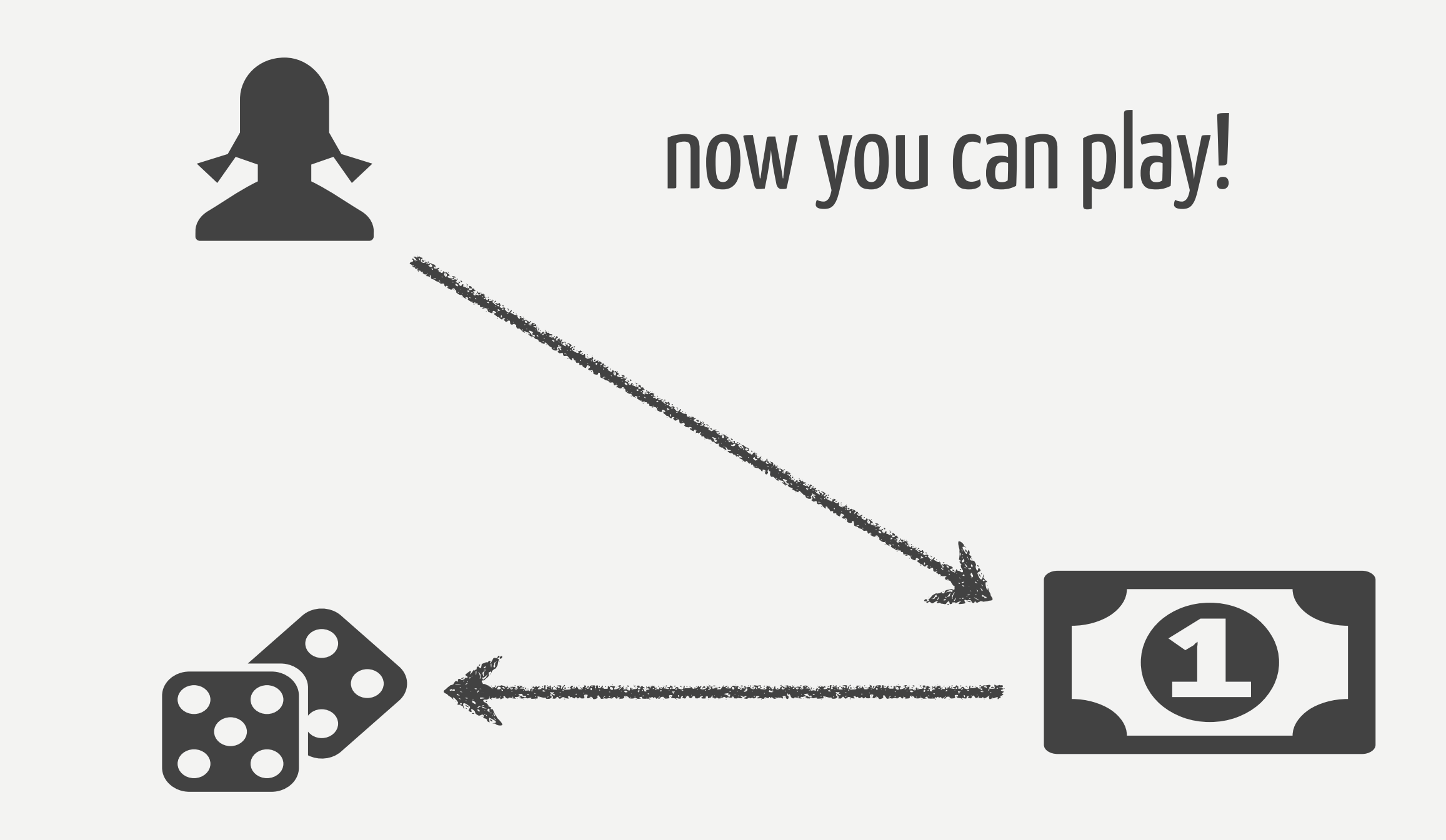

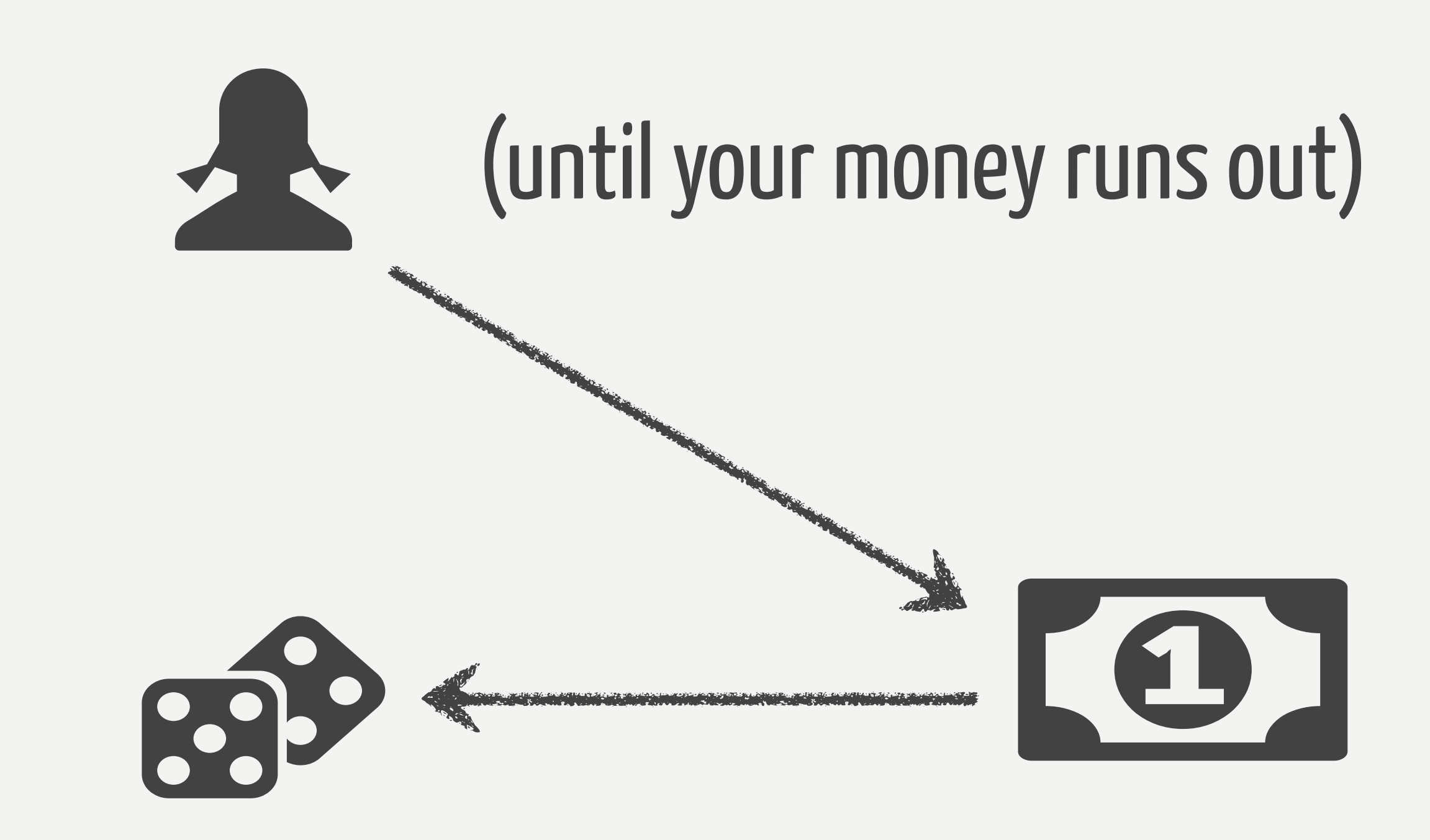

## ELI-25: Kerberos

- protocol for authentication
- based on tickets and keytabs
- avoids sending passwords over the internetz
- symmetric-key crypto

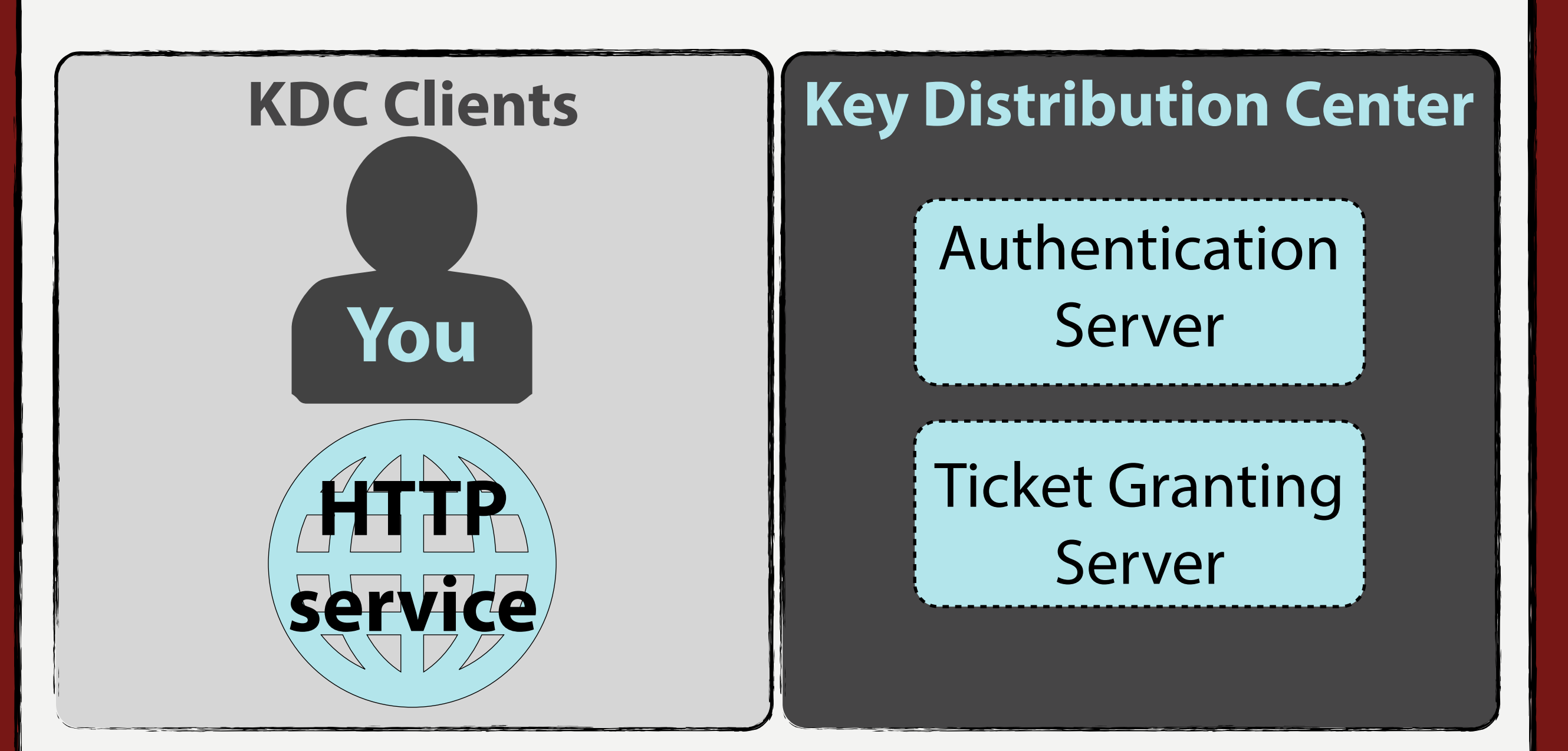

#### **Kerberos Realm**

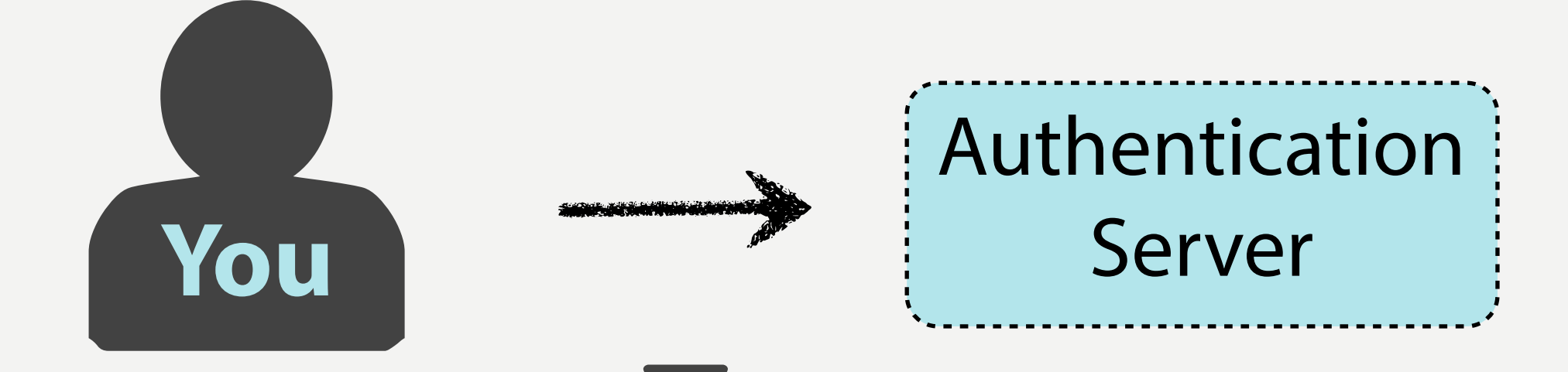

#### **plaintext request**

#### your ID, Ticket Granting Server ID, IP address, lifetime

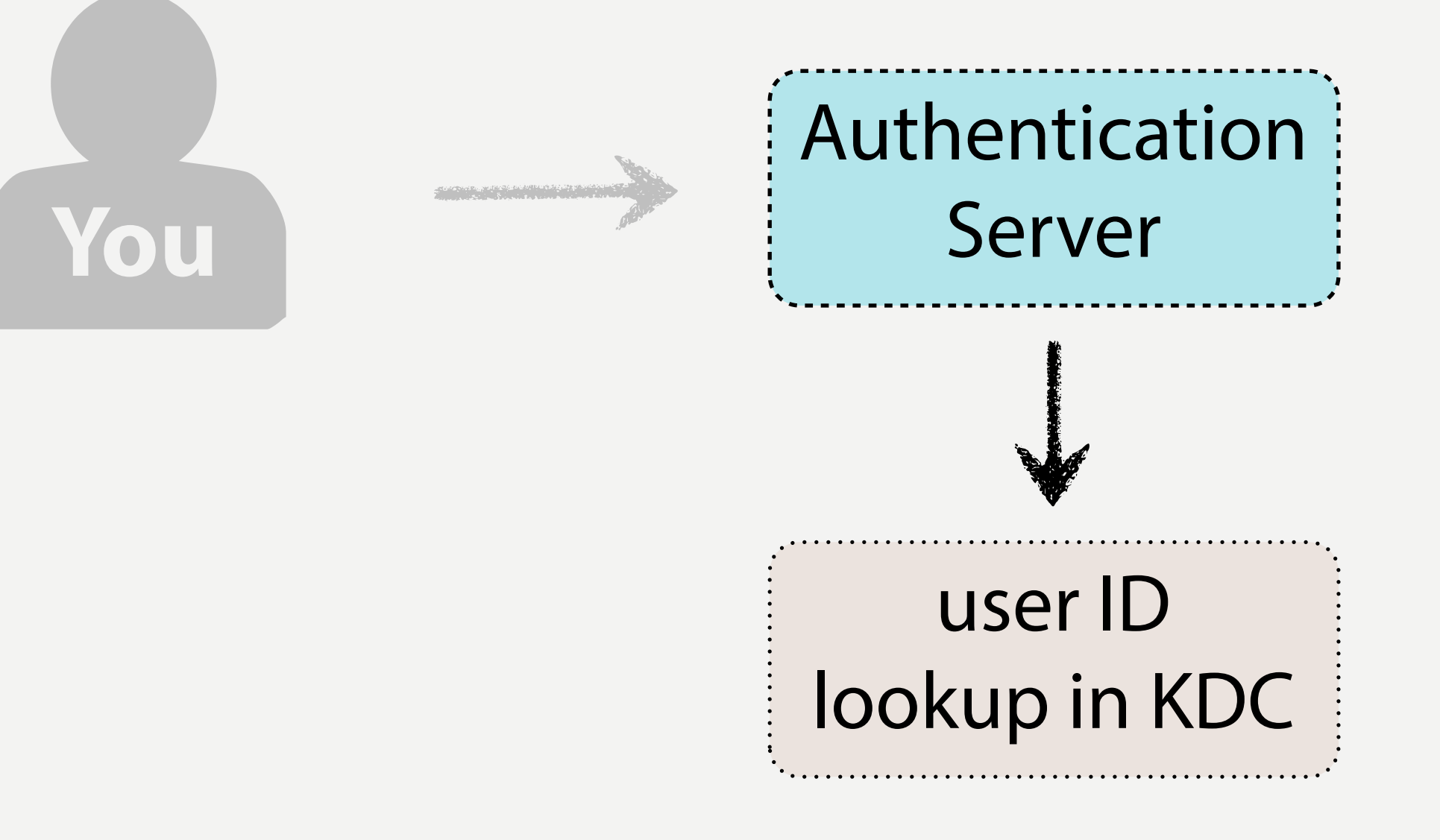

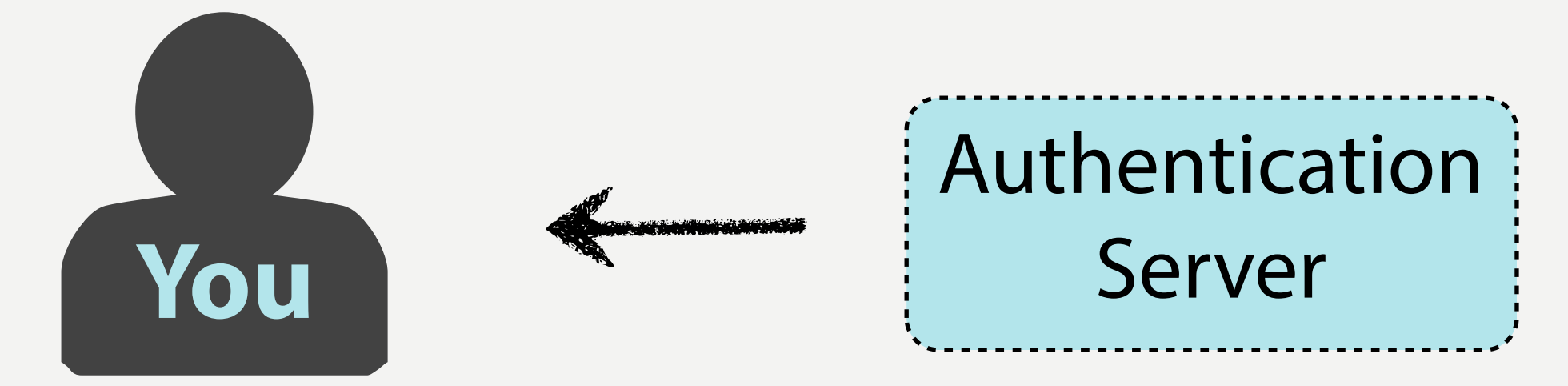

## **Ticket Granting Server Session Key**

HTTP service's ID, timestamp, lifetime, TGS Session Key

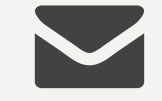

#### **Ticket Granting Ticket**

your ID, HTTP service ID, IP address, timestamp, lifetime, and the TGS Session Key

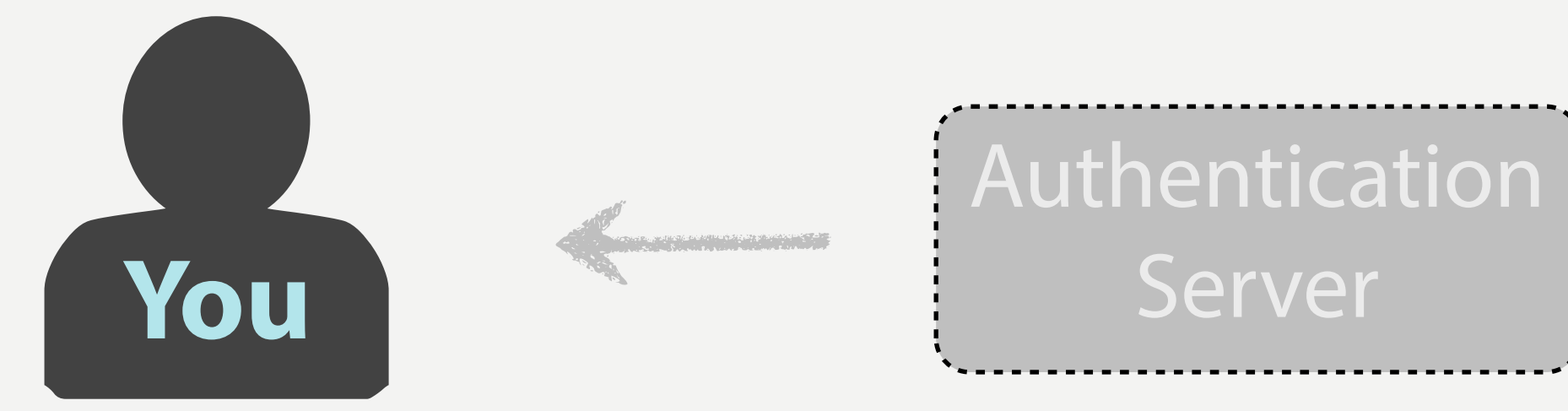

## **Ticket Granting Server Session Key Your Secret Key**

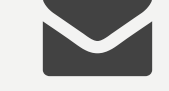

#### **Ticket Granting Ticket A Ticket Granting Server Secret Key**

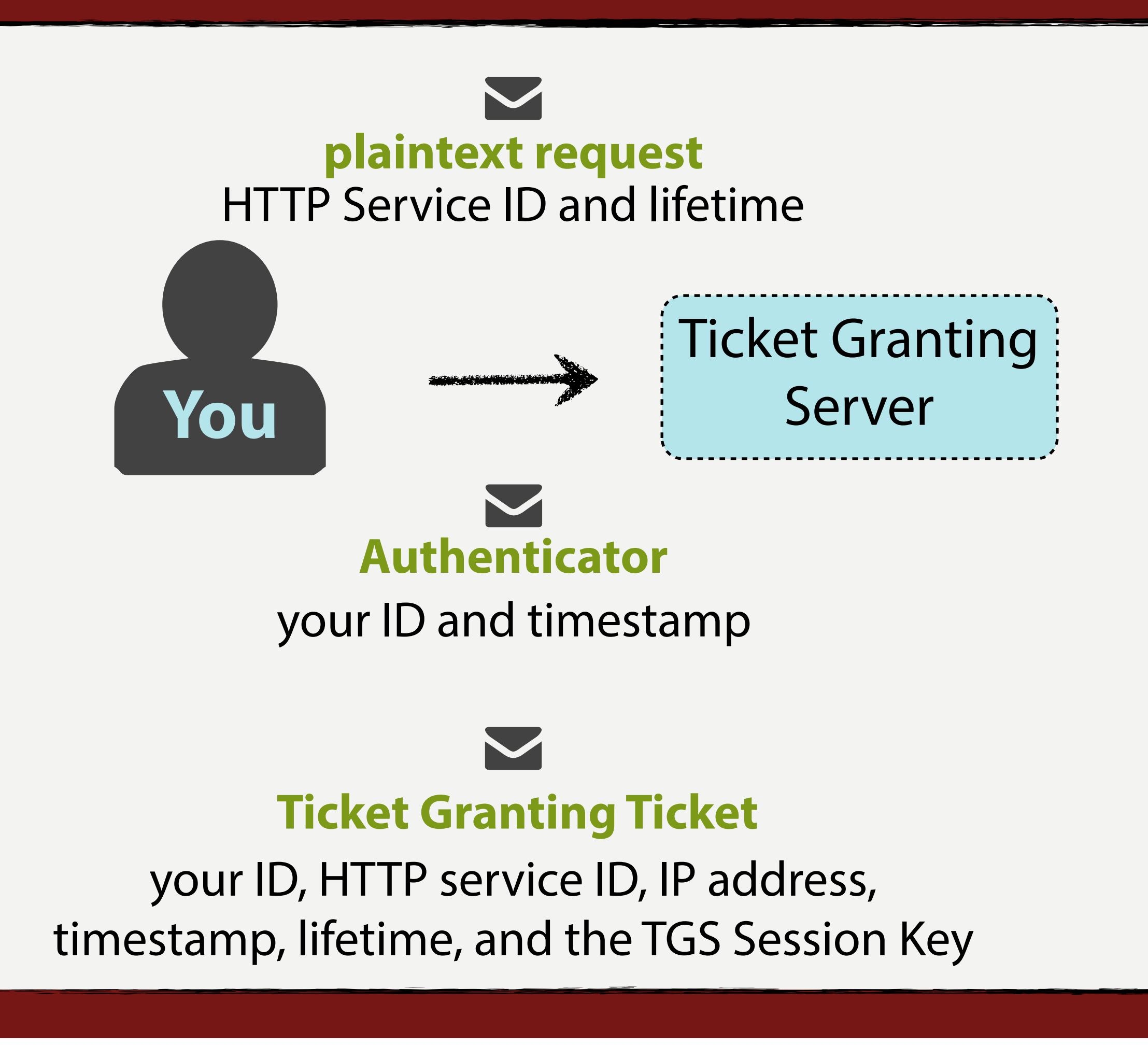

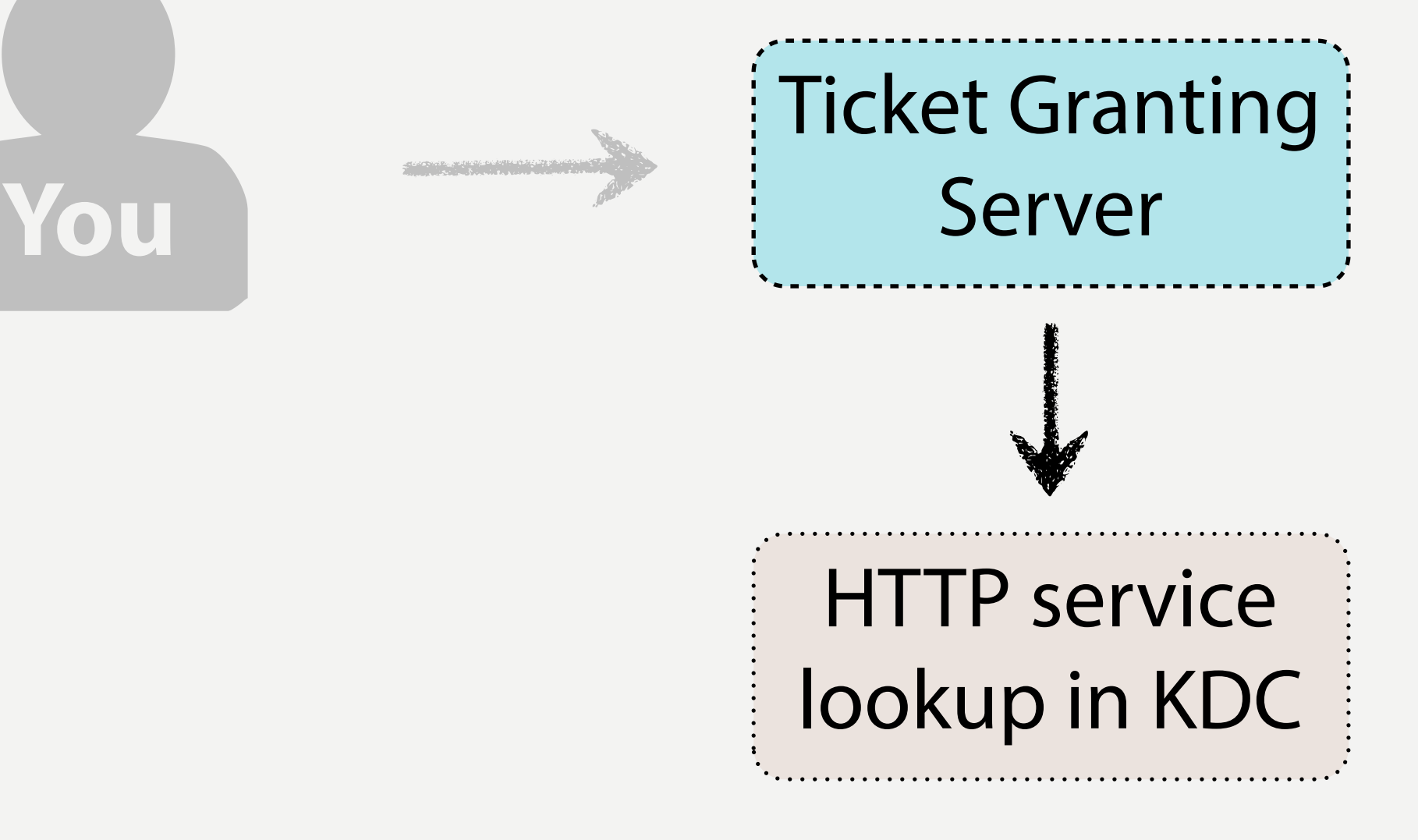

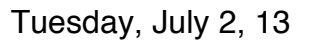

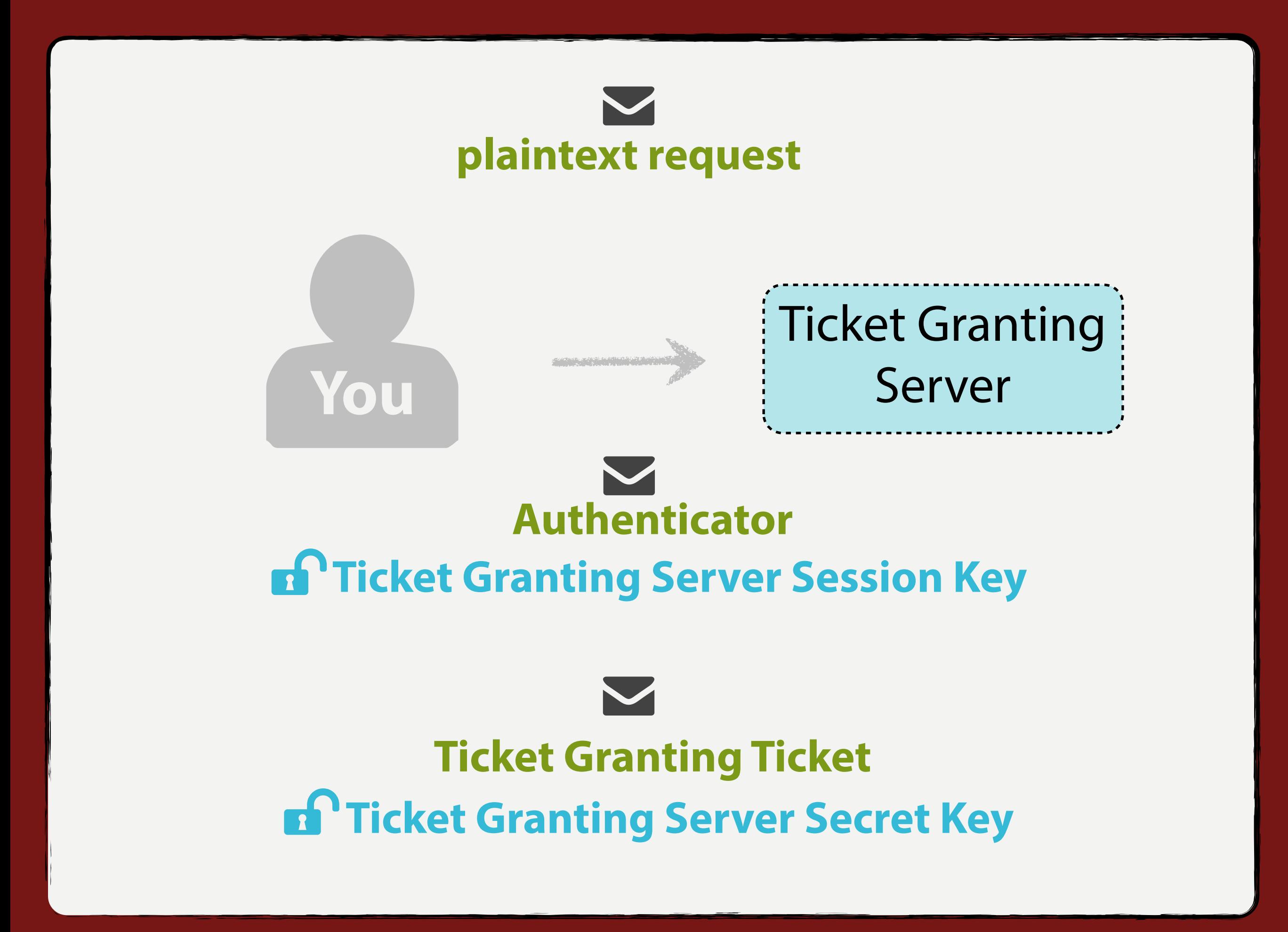

Tuesday, July 2, 13

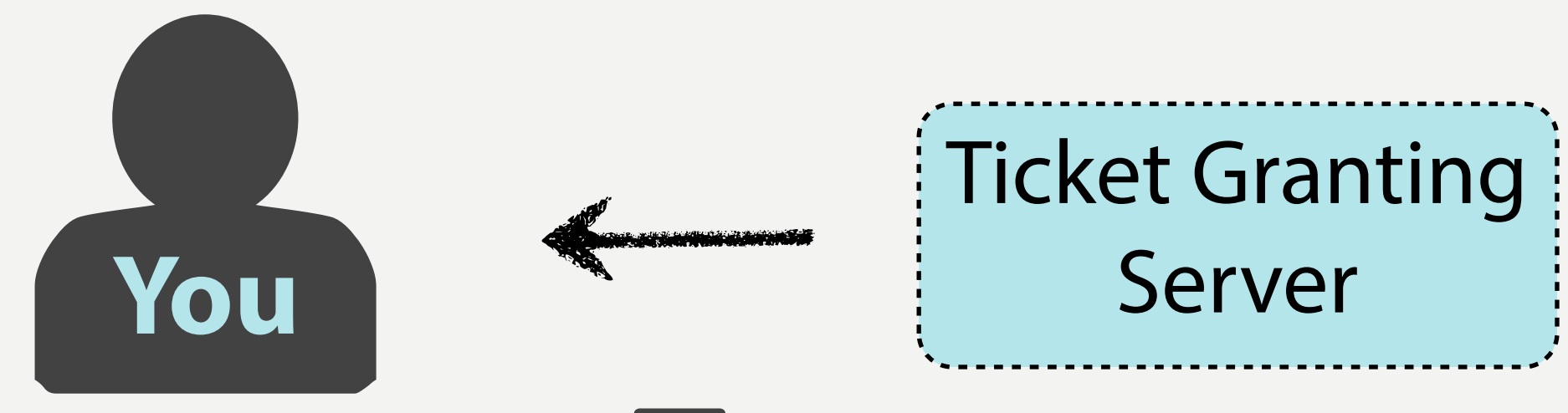

### **HTTP Service Session Key** your client ID and timestamp

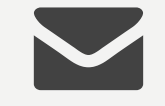

#### **Ticket for HTTP Service**

your ID, HTTP service ID, IP address, timestamp, lifetime, and the TGS Session Key
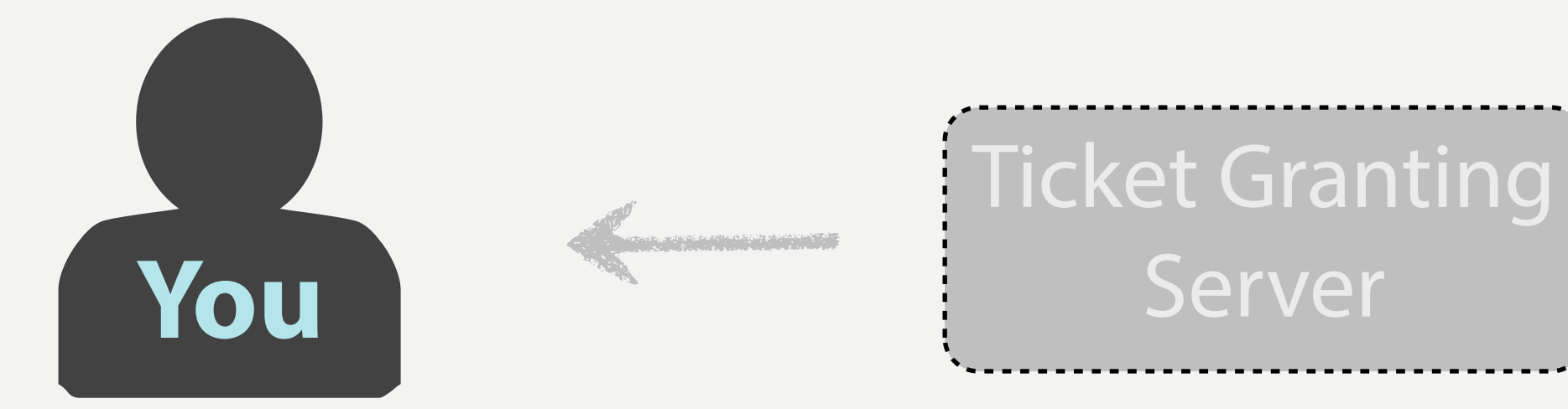

### **HTTP Service Session Key Ticket Granting Server Session Key**

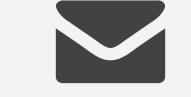

### **Ticket for HTTP Service HTTP Service Secret Key**

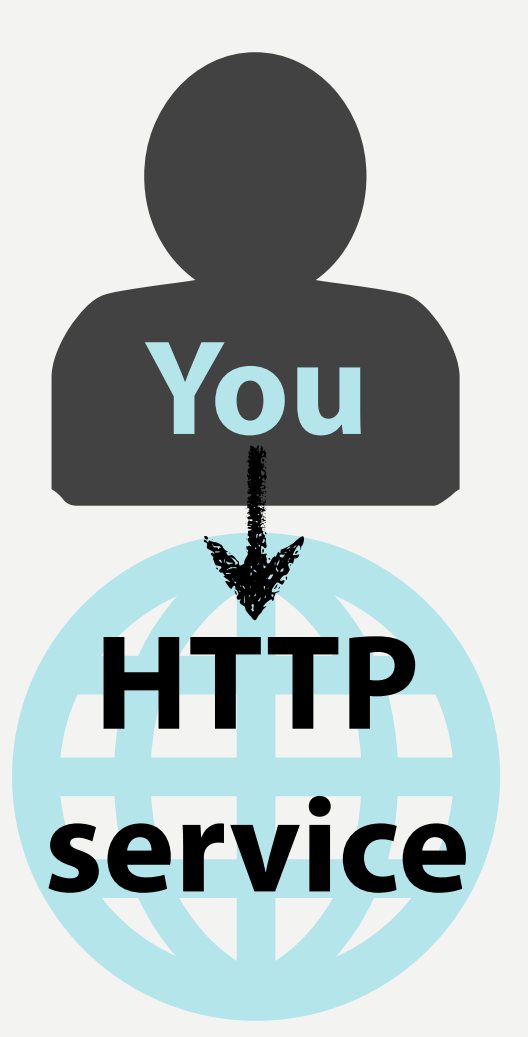

#### **Ticket for HTTP Service**

your ID, HTTP service ID, IP address, timestamp, lifetime, and the TGS Session Key

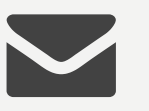

#### **Authenticator**

your client ID and timestamp

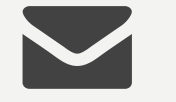

### **HTTP Service Secret Key Ticket for HTTP Service**

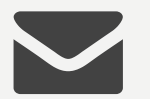

### **Authenticator HTTP Service Session Key**

**HTTP**

**You**

**service**

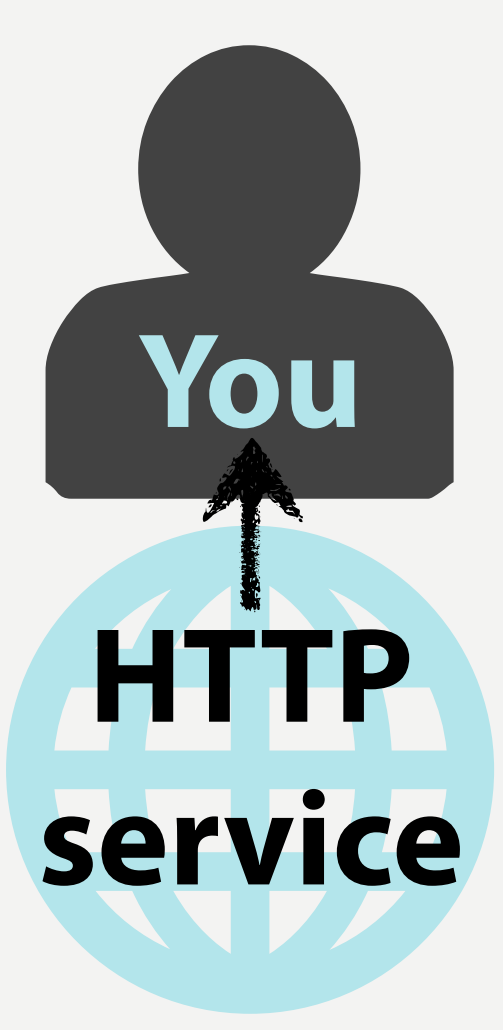

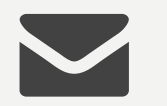

#### **Authenticator**

HTTP service ID and timestamp

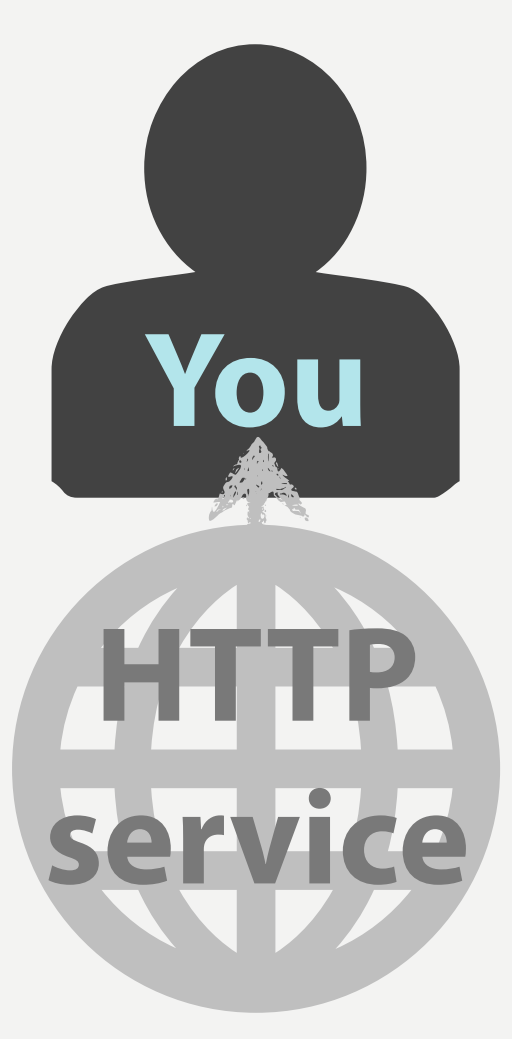

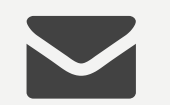

### **Authenticator HTTP Service Session Key**

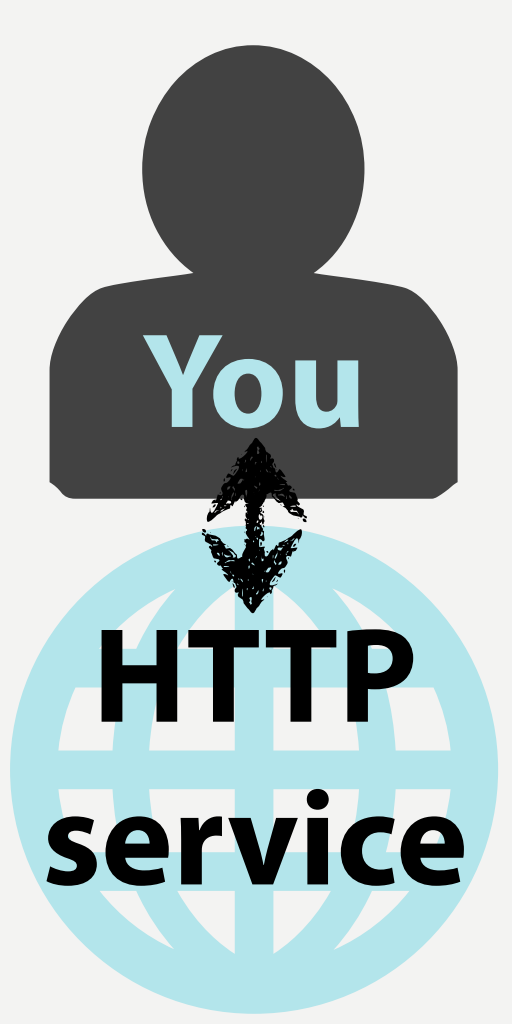

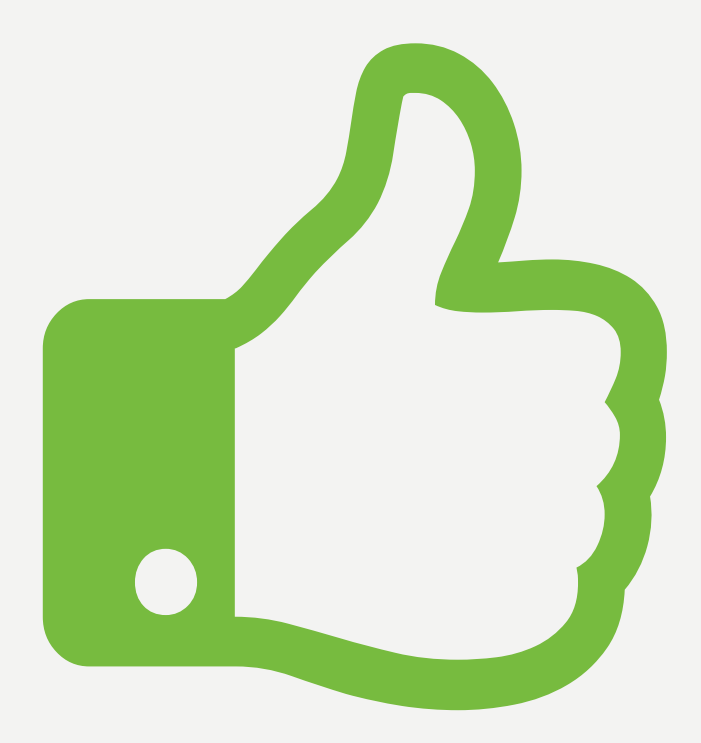

## how can Django play with Kerberos?

## leveraging new User models

### antiquated authentication

+

## **ZOMG new user modelzz !1!!**

### what does that mean?

## allows custom user identifiers

## ./manage.py startapp synegizerApp

user model:

#### *# synergizerApp/models.py*

**from django.contrib.auth.models import** AbstractBaseUser

```
class KerbUser(AbstractBaseUser):
    username = models. CharField (max length=254, \ldots )
    first name = models.CharField(\ldots)
    last name = models.CharField(\ldots)
    email = models .EmailFileId(...)synergy level = models.IntegerField()is team player = models.BooleanField(default=False)
```

```
 USERNAME_FIELD = 'username'
REQUIRED FIELDS = ['email', 'synergy level']
```
user manager:

*# synergizerApp/models.py*

**from django.contrib.auth.models import** ( AbstractBaseUser, BaseUserManager)

```
class KerbUserManager(BaseUserManager):
    def create user(self, email, synergy level,
                     password=None):
        user = self_model(email=email,synergy level=synergy level)
         # <--snip-->
```

```
 return user
```

```
def create superuser(self, email, synergy level,
                       password):
    user = self create user(email, synergy level,
                              password=password)
    user. is team player = True
     user.save()
     return user
```
#### *# synergizerApp/models.py*

#### **from django.contrib.auth.models import** ( AbstractBaseUser, BaseUserManager)

**class KerbUser**(AbstractBaseUser): *# <--snip-->*

objects = KerbUserManager()

*...*

settings.py

#### *# settings.py*

```
AUTH_USER_MODEL = 'synergizerApp.KerbUser'
```

```
MIDDLEWARE_CLASSES = (
```

```
 ...
     'django.contrib.auth.middleware.AuthenticationMiddleware',
     'django.contrib.auth.middleware.RemoteUserMiddleware',
 ...
```
#### AUTHENTICATION BACKENDS = (

'django.contrib.auth.backends.RemoteUserBackends',

### **team player!**

)

)

## pointyhairedboss@ STRATEGERY.COM

## **pointyhairedboss**@ STRATEGERY.COM

### Within Django App

*# synergizerApp/krb5.py*

**from django.contrib.auth.backends import** ( RemoteUserBackend)

**class Krb5RemoteUserBackend**(RemoteUserBackend): def clean username(self, username): *# remove @REALM from username* **return** username.split("@")[0]

### **client-centric!!1!**

```
Tuesday, July 2, 13
```
)

)

# **a streamlining team player!**

```
AUTHENTICATION BACKENDS = (
     'synergizerApp.krb5.Krb5RemoteUserBackend',
```

```
 ...
     'django.contrib.auth.middleware.AuthenticationMiddleware',
     'django.contrib.auth.middleware.RemoteUserMiddleware',
 ...
```

```
MIDDLEWARE CLASSES = (
```

```
AUTH_USER_MODEL = 'synergizerApp.KerbUser'
```

```
# settings.py
```
### Within Apache

*# /etc/httpd/conf.d/remote\_user.conf*

<Location /> AuthType Kerberos

 *# <--snip-->* KrbLocalUserMapping **On**  *# <--snip-->* </Location>

## Accessing the user

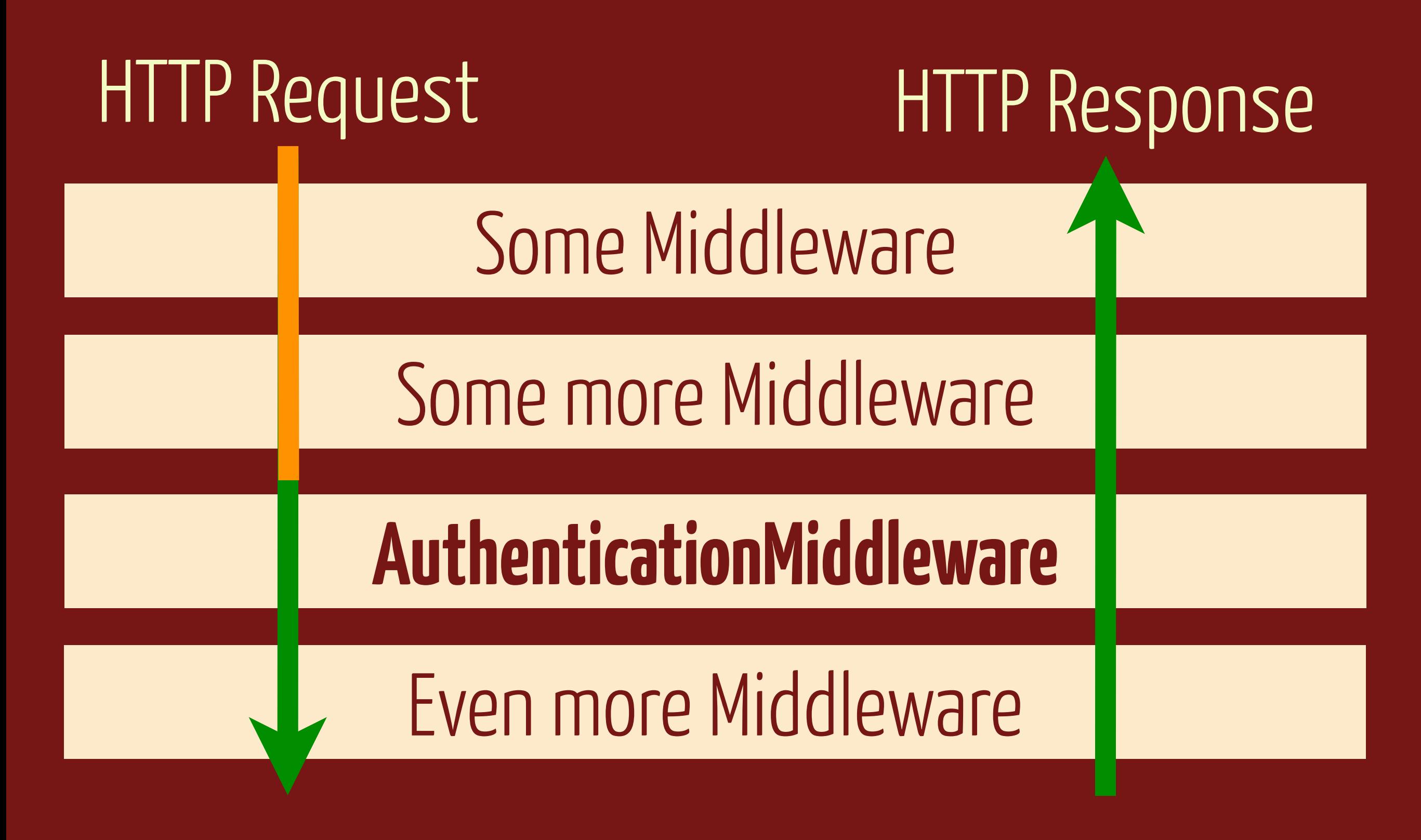

### **Django view functions**

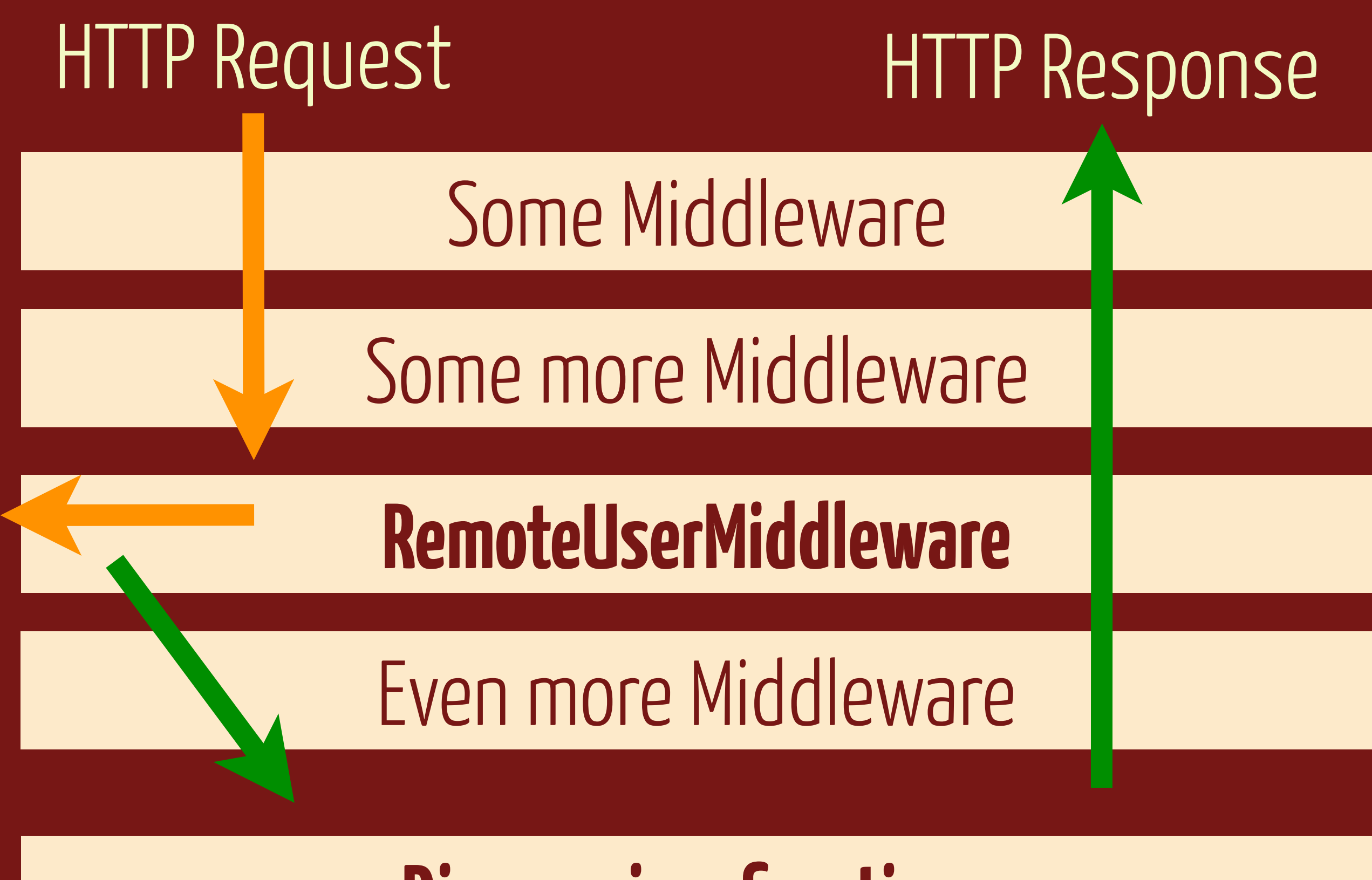

### **Django view functions**

### Accessing user

#### user = request.META["REMOTE\_USER"]

### Accessing user

#### user = request.META["REMOTE USER"]

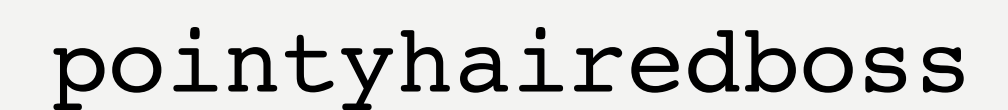

how do I **Apache**?

## environment: **Kerberos** + **Apache**

LoadModule auth\_kerb\_module modules/mod\_auth\_kerb.so

<Location /> AuthName "RiverBarKerberos" AuthType Kerberos KrbMethodNegotiate **On** KrbMethodK5Passwd **Off** KrbLocalUserMapping **On** KrbServiceName HTTP/riverbar.rootcloud.com KrbAuthRealms ROOTCLOUD.COM Krb5KeyTab /etc/http.keytab Require valid-user

```
 Order Deny,Allow
     Deny from all
     Satisfy any
</Location>
```
LoadModule auth kerb module modules/mod auth kerb.so

#### <Location />

 AuthName "RiverBarKerberos" AuthType Kerberos KrbMethodNegotiate **On** KrbMethodK5Passwd **Off** KrbLocalUserMapping **On** KrbServiceName HTTP/riverbar.rootcloud.com KrbAuthRealms ROOTCLOUD.COM Krb5KeyTab /etc/http.keytab Require valid-user

```
 Order Deny,Allow
     Deny from all
     Satisfy any
</Location>
```
LoadModule auth\_kerb\_module modules/mod\_auth\_kerb.so

<Location />

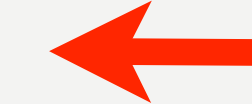

 AuthName "RiverBarKerberos" AuthType Kerberos KrbMethodNegotiate **On** KrbMethodK5Passwd **Off** KrbLocalUserMapping **On** KrbServiceName HTTP/riverbar.rootcloud.com KrbAuthRealms ROOTCLOUD.COM Krb5KeyTab /etc/http.keytab Require valid-user

```
 Order Deny,Allow
     Deny from all
     Satisfy any
</Location>
```
# mod\_auth\_kerb Enrolled host + service chown apache

LoadModule auth\_kerb\_module modules/mod\_auth\_kerb.so

<Location /> AuthName "RiverBarKerberos" AuthType Kerberos KrbMethodNegotiate **On** KrbMethodK5Passwd **Off** KrbLocalUserMapping **On** KrbServiceName HTTP/riverbar.rootcloud.com KrbAuthRealms ROOTCLOUD.COM Krb5KeyTab /etc/http.keytab Require valid-user

```
 Order Deny,Allow
     Deny from all
     Satisfy any
</Location>
```
LoadModule auth\_kerb\_module modules/mod\_auth\_kerb.so

<Location /> AuthName "RiverBarKerberos" AuthType Kerberos KrbMethodNegotiate **On** KrbMethodK5Passwd **Off** KrbLocalUserMapping **On** KrbServiceName HTTP/riverbar.rootcloud.com KrbAuthRealms ROOTCLOUD.COM Krb5KeyTab /etc/http.keytab Require valid-user Order Deny,Allow Deny **from all** Satisfy any </Location>
#### *# /etc/httpd/conf.d/remote\_user.conf*

LoadModule auth\_kerb\_module modules/mod\_auth\_kerb.so

<Location /> AuthName "RiverBarKerberos" AuthType Kerberos KrbMethodNegotiate **On** KrbMethodK5Passwd **Off** KrbLocalUserMapping **On** KrbServiceName HTTP/riverbar.rootcloud.com KrbAuthRealms ROOTCLOUD.COM Krb5KeyTab /etc/http.keytab Require valid-user Order Deny,Allow Deny **from all** Satisfy any

</Location>

## does it **negotiate**?

Tuesday, July 2, 13

## cURL requests.py browsers

#### \$ curl --negotiate -u : \$FQDN

Ticket cache: DIR::/run/user/1000/krb5cc/tktkPmrOq Default principal: roguelynn@ROOTCLOUD.COM

Valid starting Expires 06/16/2013 02:02:21 06/17/2013 02:02:18

Ticket cache: DIR::/run/user/1000/krb5cc/tktkPmrOq Default principal: roguelynn@ROOTCLOUD.COM

Valid starting Expires 06/16/2013 02:02:21 06/17/2013 02:02:18

Ticket cache: DIR::/run/user/1000/krb5cc/tktkPmrOq Default principal: roguelynn@ROOTCLOUD.COM

Valid starting Expires 06/16/2013 02:02:21 06/17/2013 02:02:18

Ticket cache: DIR::/run/user/1000/krb5cc/tktkPmrOq Default principal: roguelynn@ROOTCLOUD.COM

Valid starting Expires 06/16/2013 02:02:21 06/17/2013 02:02:18

[vagrant@client]*# kinit roguelynn* Password **for** roguelynn@ROOTCLOUD.COM: [vagrant@client]*# curl -I --negotiate -u : \ https://synergizeapp.strategery.com*

```
HTTP/1.1 401 Unauthorized
Date: Wed, 15 May 2013 09:10:18 GMT
Server: Apache/2.4.4 (Fedora)
WWW-Authenticate: Negotiate
Content-type text/html; charset=iso-8859-1
```
HTTP/1.1 200 Date: Wed, 15 May 2013 09:10:18 GMT Server: Apache/2.4.4 (Fedora) WWW-Authenticate: Negotiate sOmE\_RanDom\_T0k3n

[vagrant@client]*# kinit roguelynn* Password **for** roguelynn@ROOTCLOUD.COM:  $[vgrant@client]$  /  $eur1 - I$  -negotiate -u :  *https://synergizeapp.strategery.com*

```
HTTP/1.1 401 Unauthorized
Date: Wed, 15 May 2013 09:10:18 GMT
Server: Apache/2.4.4 (Fedora)
WWW-Authenticate: Negotiate
Content-type text/html; charset=iso-8859-1
```
HTTP/1.1 200 Date: Wed, 15 May 2013 09:10:18 GMT Server: Apache/2.4.4 (Fedora) WWW-Authenticate: Negotiate sOmE\_RanDom\_T0k3n

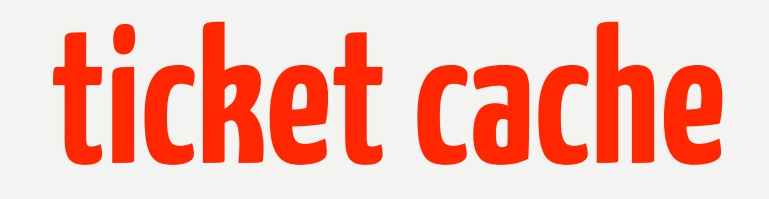

[vagrant@client]*# kinit roguelynn* Password **for** roguelynn@ROOTCLOUD.COM: [vagrant@client]*# curl -I --negotiate -u : \ https://synergizeapp.strategery.com*

HTTP/1.1 401 Unauthorized Date: Wed, 15 May 2013 09:10:18 GMT Server: Apache/2.4.4 (Fedora) WWW-Authenticate: Negotiate Content-type text/html; charset=iso-8859-1

HTTP/1.1 200 Date: Wed, 15 May 2013 09:10:18 GMT Server: Apache/2.4.4 (Fedora) WWW-Authenticate: Negotiate sOmE\_RanDom\_T0k3n

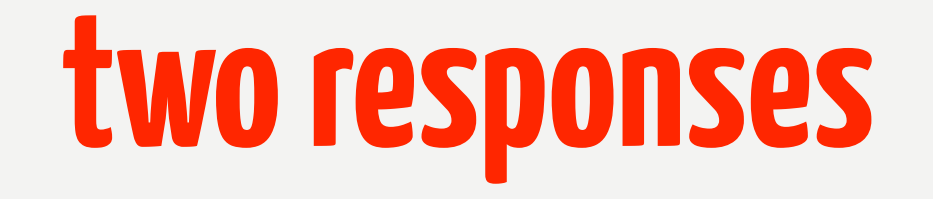

[vagrant@client]*# klist*

Ticket cache: DIR::/run/user/1000/krb5cc/tktkPmrOq Default principal: roguelynn@ROOTCLOUD.COM

Valid starting Expires 06/16/2013 02:02:21 06/17/2013 02:02:18 06/16/2013 02:02:21 06/17/2013 02:02:18

Service principal krbtgt/ROOTCLOUD.COM@ROOTCLOUD.COM HTTP/riverbar.rootcloud.com@ROOTCLOUD.COM

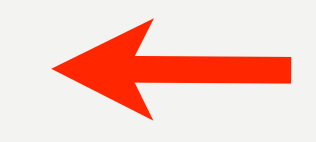

#### **ticket for HTTP service**

Tuesday, July 2, 13

## cURL requests.py browsers

## authentication **vs** authorization

## auth**entication vs** auth**orization**

## accessing permissions

## accessing permissions

- Connecting to LDAP
- Calling system commands
- PAM stack + Apache modules:
	- mod\_auth\_kerb
	- mod\_authnz\_external

#### LDAP

is **user** a **member** of "admins", or "team players", or "movers and shakers", ...

### getxxx system calls: SSSD

- e.g. getent group \$USER
- conveniently accesses group information stored in IPA LDAP
- Python wrapper: getent package

### Apache modules

- mod\_auth\_kerb for authentication
- mod\_authnz\_external + pwauth to defer to PAM for group lookup
- pwauth will need a bit of a hack to accept Kerb auth

your own kerberos test environment: **rogue.ly/kerberos**

### word of caution:

## do **NOT** install IPA on your local machine!

### In review

- custom user model with SSO
- integrate Django apps with SSO
- access permissions for your app

## **Crap.** Now I'm the point person for this.

# rogue.ly/kerberos **@**roguelynn

ò,

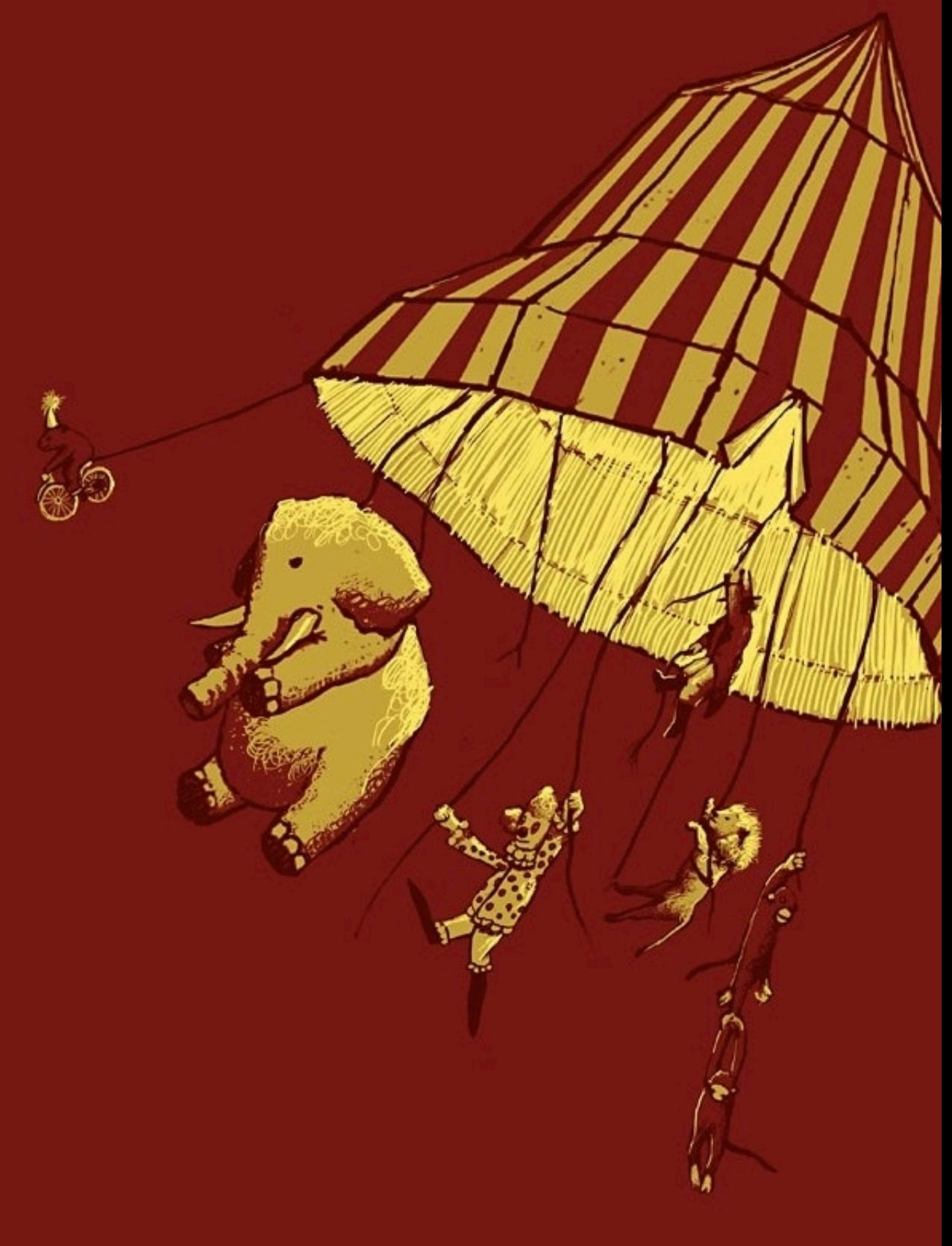

Background image: http://www.animalhi.com/Mammals/elephants/ abstract\_flying\_elephants\_circus\_simplistic\_simple\_1920x1080\_wallpaper\_29579